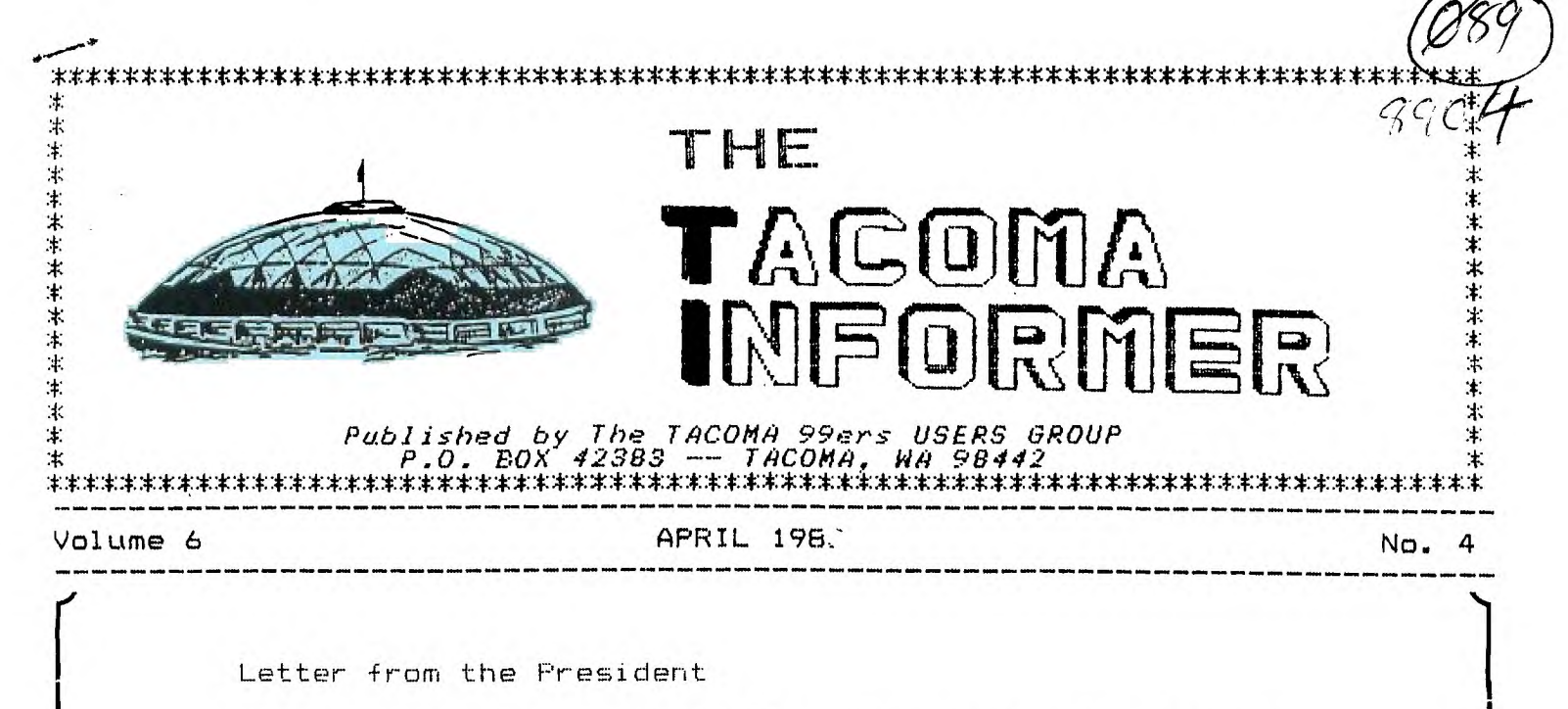

The elections are finally over and the new officers are

President: Frank L. Ashburn Vice President: Tom King Treasurer: Ben Anstey Secretary: Joe Nolland Librarian: Bob Haun

Spring is here and we will have more people showing up for the computer room and we will need more volunteers.

We need to plan for the next swap-meet. We will need people to go up with us and things to sell.

The annual 4-H Eastside fair will be on Sat. June 3rd. we will be setting up two tables one table for the computers and one table to sell cotton candy. We will need people to run them.

We need to plan for the next recruitment drive.

Till Next Time Happy Computing Frank L Ashburn

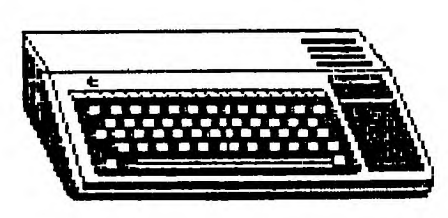

#### **DISCLAIMER**

**THE ARTICLES CONTAINED IN THIS NEWSLETTER DO NOT NECESSARILY REPRESENT THE OPINION OF THE GROUP, EDITOR, OR ANY PERSON OTHER THAN THE AUTHORS. THE TACOMA 99ERS USERS GROUP CANNOT ASSUME LIABILITY FOR ERRORS OR OMISSIONS IN ARTICLES, PROGRAMS OR ADVERTISEMENTS.** 

PERMISSION IS GRANTED TO COPY ARTITLES, PROVIDED THAT THE SOURCE OR **SOURCES BE DISCLOSED AND PROPER CREDIT GIVEN TO THE AUTHORS.** 

#### **TI GERCUB TIP'S**  Peterson **b**y Jim

TIPS FROM THE TIGERCUB

#50

Copyright 1988

TIGERCUB SOFTWARE 156 Collingwood Ave. Columbus, OH 43213

Distributed by Tigercub Software to 71-99/4A Users Groups for promotional purposes and in exchange for their newsletters. May be reprinted by non-profit users groups, with credit to Tigercub Software.

Over 120 original programs in Basic and Extended Basic, available on cassette or disk, NOW REDUCED TO JUST \$1.00 EACH!, plus \$1.50 per order for cassette or disk and PP&M. Minimum order of \$10.00. Cassette programs will not be available after my present stock of blanks is exhausted. The Handy Dandy series, and Color Programming Tutor, are no longer available on cassette. Descriptive catalogs, while they last, \$1.00 which is deductable from your first order.

Tigercub Full Disk Collections, reduced to \$5 postpaid. Each of these contains either 5 or 6 of my regular catalog programs, and the remaining disk space has been filled with some of the best public domain programs of the same category. I am NOT selling public domain programs - they are a free bonus! TIGERCUB'S BEST, PROGRAMMING TUTOR, PROGRAMMER'S UTILI-TIES, BRAIN GAMES, BRAIN TEASERS, BRAIN BUSTERS!,

# MANEUVERING GAMES, ACTION GAMES, REFLEX AND CONCEN-TRATION, TWO-PLAYER GAMES, KID GAMES, MORE GAMES, WORD GAMES, ELEMENTARY MATH, MID-DLE/HIGH SCHOOL MATH, VOCAB-ULARY AND' READING, MUSICAL EDUCATION, KALEIDOSCOPES AND DISPLAYS

## NUTS & BOLTS DISKS

These are full disks of 100 or more utility subprograms in MERGE format, which you can merge into your own programs and use, almost like having another hundred CALLs available in Extended Basic. Each is accompanied by printed documentation giving an example of the use of each. NUTS & BOLTS (No. 1) has 100 subprograms, a tutorial on using them, and 5 pp. documentation. NUTS & BOLTS No. 2 has 108 subprograms, 10 pp. of documentation. NUTS & BOLTS #3 has 140 subprograms and 11 pp. of documentation. NOW JUST \$15 EACH, POSTPAID.

TIPS FROM THE TIGERCUB These are full disks which contain the programs and routines from the Tips from the Tigercub newsletters, in ready-to-run program format, plus text files of tips and instructions. TIPS (Vol. 1) contains 50 original programs and files from Tips newsletters No. 1 through No. 14. TIPS VOL. 2 contains over 60 programs and files from Nos. 15 thru 24. TIPS VOL. 3 has another 62 from Nos. 25 through 32. TIPS VOL. 4 has 48 more from issues No. 33 through 41. NOW JUST \$10 EACH, POSTPAID.

\*\*\*\*\*\*\*\*\*\*\*\*\*\*\*\*\*\*\*\*\*\*\* ж NOW READY ж \* TIPS FROM TIGERCUB VOL.5 \* \* Another 49 programs and \* \* files from issues No. 42 \* \* through 50. Also \$10 ppd \* \*\*\*\*\*\*\*\*\*\*\*\*\*\*\*\*\*\*\*\*\*\*\*\*

TIGERCUB CARE DISKS #1,#2,#3 and #4. Full disks of text files (printer required). No. 1 contains the Tips news letters #42 thru #45, etc. Nos. 2 and 3 have articles mostly on Extended Basic programming. No. 4 contains Tips newsletters Nos. 46-52. These were prepared for user group newsletter editors but are available to anyone else for \$5 each postpaid.

This educational program is a much expanded version of a routine I published before.

100 DIM M\$(100) 110 GOTO 150 120 S <sup>0</sup> K,A\$(),J,M\$0,Y\$,Z\$,Z, X,ING\$,A,AN\$ 130 CALL CLEAR :: CALL COLOR :: CALL SCREEN :: CALL CHAR :: CALL KEY :: CALL ING CALL HCHAR 140 !@P-150 CALL CLEAR :: FOR S=0 TO 12 :: CALL COLOR(S,2,8):: N EXT S :: CALL SCREEN(5):: DI SPLAY AT(3,1):"LEARNING TO " "ING"" IT V.1.1" 160 CALL CHAR(64,"3C4299A1A1 99423C"):: DISPLAY AT(5,1):" Tigercub Software 1987 for free distribution - no price or copying fee to be charged 170 CALL KEY(3,K,S) 180 A\$(1)="No, if the word d oes not end in B, D, G, M, N P, R or T you always just add ING" 190 A\$(2)="No,if the last le tter is not E and the next-t o-last letter is not a v owel, just add ING"  $200$  A\$ $(3)$ ="No, if the word h as two vowels just befor

e the last letter, just add 380 !@P-ING" 390 DATA BOIL,COOL,HURT,BUTT 210 A\$(4)="No, if a word end , CAGE, BE, ROVE, PITY, SAVE, COOL s in B, D, G, M, N, P, R or ,RULE,MEASURE,TUNE,RAVE T with one vowel (but not tw 400 DATA RUN,BEG,STOP,THINK, o vowels!) just before it, y ERR,BORE,TEAR,BAR,CARE,BARE, ou must double the last BEAR,LET,QUIZ,HOOT,HEAT,COME letter and add ING" 410 DATA DREAM,TAKE,FRY,CADD 220 A\$(5)="No, if the word e Y,FLEE,HOE,SEW,TRIP,HOPE,RIG nds in IE, change the IE to ,DRAG,SUE,KNEE,B00,BABY,NURS <sup>Y</sup>and add ING" E,CRUISE 230 A\$(6)="No, BE is an exce 420 DATA LIE,TIE,DIE,BELIE,V ption to the rules," IE,DODGE,LIVE,DRIVE,LOVE,LEA 240 A\$(7)="Some dictionaries VE,HUM,HOP,BEG,BEGIN,BOMB,BO give EYING but EYEING is be B tter" 430 DATA ADD,AID,BAT,BOAT,PR 250 A\$(8)="No, if a word end AY,LAY,QUOTE,SNORE,STARE,HIR s in E (ex-cept BE and words E,FIRE,LINE,CRY,SAY ending in IE,OE,UE AND YE) 440 DATA BOOGIE,RAGE,RATTLE, you must drop the E and add GRATE,LEAVE,STRIVE,DRAW,WRIT ING" 260 A\$(9)="No, if the word e 450 !@P+ nds in EE, or OE or UE, just 460 SUB ING(M\$,ING\$,A):: E\$= add ING" SEG\$(M\$,LEN(M\$),1):: F\$=SEG\$ 270 A\$(10)="No, QUIP, QUIT a (M\$,LEN(M\$)-1,1):: A\$="ING" nd QUIZ are exceptions to the :: C\$="BDEGMNPRT" :: V\$="AEI e rule. Double the last OU" letter and add ING." 470 GOTO 500 280 FOR J=1 TO 100 :: READ M 480 C\$,E\$,ING\$,M\$,A\$,A,V\$,F\$ \$(J):: NEXT J 490 !@P-290 FOR J=1 TO 100 :: Y\$=Y\$& 500 IF LEN(M\$)=4 AND SEG\$(M\$  $CHR$(J):: NEXT \tJ :: 24=Y$ , 1,3)= "GUI" THEN ING$="M$&E$&$ 300 DISPLAY AT(3,1):"":"":"" A\$ :: A=10 :: SUBEXIT :" Type the word with the 510 IF POS(C\$,E\$,1)=0 THEN I 310 RANDOMIZE :: Z=INT(RND\*L 520 IF E\$="E" THEN 550 EN(Z\$)+1):: X=ASC(SEG\$(Z\$,Z, 530 IF POS(V\$,F\$,1)=0 THEN I 1)):: Z\$=SEGCZ\$0,Z-1)&SEG\$ NGS=M\$&A\$ :: A=2 :: SUBEXIT (Z\$,Z+1 <sup>0</sup> 255):: IF LEN(Z\$)=0 540 IF POS(V\$,SEG\$(M\$,LEN(M\$ THEN Z\$=Y\$ )-2,1),1)<>0 THEN ING\$=M\$&A\$ 320 CALL ING(M\$(X),ING\$,A) :: A=3 :: SUBEXIT ELSE ING\$ 330 DISPLAY AT(12,1):M\$(X):: =M\$&E\$&A\$ :: A=4 :: SUBEXIT 340 CALL HCHAR(15,1,32,280): (M\$,1,LEN(M\$)-2)&"YING" :: A : DISPLAY AT(10 <sup>1</sup> 1):"" :: IF =5 :: SUBEXIT ELSE IF F\$="E" AN\$=ING\$ THEN DISPLAY AT(10, OR F\$="0" OR F\$="U" THEN IN 10):"CORRECT!" GOTO 310 G\$=M\$&A\$ :: A=9 :: SUBEXIT ":"The word is ";ING\$ :: GOT ING" :: A=6 :: SUBEXIT 0 310 570 IF M\$="EYE" THEN ING\$="E 360 !@P+ YEING" :: A=7 :: SUBEXIT 370 DATA LODGE, BUY, HOPE, QUIP 580 ING\$=SEG\$ (M\$, 1, LEN(M\$)-1 ,TITHE,WISH,CUT,DRIVE,SEE,EY )&A\$ :: A=8 E,GO,CRY,TRY,AGREE,QUIT 590 !@P+

Е correct ING suffix" NG\$=M\$&A\$ :: A=1 :: SUBEXIT ACCEPT AT(12,15):AN\$ 550 IF F\$="1" THEN ING\$=SEG\$ 560 IF M\$="BE" THEN ING\$="BE

600 SUBEND

I still have a sort of an old-fashioned idea that the computer can be a useful educational tool -

100 CALL CLEAR :: FOR SET=0 TO 12 :: CALL COLOR(SET,2,8) :: NEXT SET :: CALL SCREEN(5 ):: DISPLAY AT(3,6):"NOUN TO ADJECTIVE" :: CALL KEY(3,K, S) 110 CALL CHAR(64,"3C4299A1A1 99423C"):: DISPLAY AT(5,5):" @ Tigercub Software":"":" Fo r free distribution - no pr ice or copying fee to be ch arged." 120 DISPLAY AT(12,1):" One m oment...loading memory" 130 DATA ROGUE,ROGUISH,HOG,H OGGISH,PIG,PIGGISH,SWINE,SWI NISH,THIEF,THIEVISH,KNAVE,KN AVISH,BRUTE,BRUTISH or BRUTA L 140 !@P-150 DATA FAME,FAMOUS,TUMULT, TUMULTUOUS, RIOT, RIOTOUS, SCAN DAL, SCANDALOUS, MOUNTAIN, MOUN TAINOUS,ODOR,ODOROUS or ODOR IFEROUS 160 DATA CAVERN,CAVERNOUS,VI LLAIN,VILLAINOUS,DANGER,DANG EROUS,PERIL,PERILOUS,ADVANTA GE, ADVANTAGEOUS 170 DATA BARB,BARBED,FORK,FO RKED, BORDER, BORDERED, WHEEL, W HEELED,HUNGER,HUNGRY,ANEER,A NGRY 180 DATA PARLIAMENT,PARLIAME NTARY,PLANET,PLANETARY,LEGIS LATURE,LEGISLATIVE,PARISH,PA ROCHIAL 190 DATA CONGRESS,CONGRESSIO NAL,ELEPHANT,ELEPHANTINE,FAN TASY,FANTASTIC <sup>I</sup> BULL,BULLISH 200 DATA GIRL,GIRLISH,BOY,BO

YISH, BABY, BABYISH, AMATEUR, AM ATEURISH, FEVER, FEVERISH, DEVI L, DEVILISH, FOOL, FOOLISH 210 DATA OAF,OAFISH,SHEEP,SH EEPISH,CHILD,CHILDISH or CHI LDLIKE,VIRTUE,VIRTUOUS,PRIDE

,PROUD or PRIDEFUL OYLIKE,FINGER,FINGERLIKE,SWA 220 DATA HATE,HATEFUL,DOUBT, N,SWANLIKE,WAR,WARLIKE,DISH, DOUBTFUL, THOUGHT, THOUGHTFUL, DISHLIKE, PLATE, PLATELIKE SHAME, SHAMEFUL,FEAR,FEARFUL, 360 DATA SPOON,SPOONLIKE,BIR SORROW, SORROWFUL D, BIRDLIKE, SNAKE, SNAKY, WIRE, 230 DATA WISH,WISHFUL,PEACE, WIRY,BONE,BONY,SMOKE,SMOKY,F PEACEFUL,EVENT,EVENTFUL,TRUT LAKE,FLAKY H,TRUTHFUL,SKILL,SKILLFUL,MA 370 DATA NOISE,NOISY,BRINE,B N,MANLY RINY,TASTE,TASTY,STONE,STONY 240 DATA WOMAN,WOMANLY,FATHE ,WAVE,WAVY,GORE,GORY,PASTE,P R,FATHERLY,MOTHER,MOTHERLY,B ASTY,BUBBLE,BUBBLY ROTHER,BROTHERLY,SISTER,SIST 380 DATA LABOR,LABORIOUS,ORN ERLY **AMENT, ORNAMENTAL, GOVERNMENT,** 250 DATA NIGHT, NIGHTLY, HOUR, GOVERNMENTAL,CONTINENT,CONTI HOURLY, MONTH, MONTHLY, ORDER, O NENTAL, MUSIC, MUSICAL RDERLY,SERIES,SERIAL 390 DATA MAGIC,MAGICAL,TOPIC 260 DATA TIME, TIMELY, GRAVEL, , TOPICAL, SENSATION, SENSATION GRAVELLY,FRIEND,FRIENDLY,W00 AL,LOGIC,LOGICAL,ALARM,ALARM L,WOOLLY,YEAR,YEARLY,SOUTH,S ING,ARTERY,ARTERIAL OUTHERN or SOUTHERLY 400 DATA GOLD,GOLDEN,EARTH,E 270 DATA NORTH,NORTHERN or N ARTHEN,GLAMOUR,GLAMOURIZED,D ORTHERLY,WEST,WESTERN or WES EPUTY,DEPUTIZED,ENERGY,ENERG TERLY,EAST,EASTERN or EASTER IZED,PART,PARTIAL,FIRE,FIERY LY 410 DATA ANGEL,ANGELIC,CHERU 280 DATA CHARITY, CHARITABLE, B, CHERUBIC, BURDEN, BURDENSOME TERROR, TERRIFIED or TERRIBLE ,TROUBLE,TROUBLESOME,BEAST,B ,HORROR,HORRIFIED or HORRIBL ESTIAL E or HORRIFIC 420 DATA HISTORY,HISTORICAL, 290 DATA RAG,RAGGED,MILITARY GEOGRAPHY,GEOGRAPHICAL,BOTAN ,MILITARISTICORTORTISTIC,C Y,BOTANICAL,BIOLOGY,BIOLOGIC AT, CATTY, DOG, DOGGY, FOG, FOGGY AL, LITURGY, LITURGICAL ,SUN,SUNNY 430 !@P+ 300 DATA BAG,BAGGY,LEG,LEGGY 440 DIM A\$(175),B\$(175):: FO ,BOG,BOGGY,STUB,STUBBY,FUN,F R J=1 TO 174 :: READ A\$(J),B UNNY,FUR,FURRY,GUM,GUMMY,AVA \$(J):: Z\$=Z\$&CHR\$(J):: NEXT RICE, AVARICIOUS J: Y\$=Z\$ :: RANDOMIZE 310 DATA CLOUD,CLOUDY,RAIN,R 450 DISPLAY AT(7,1):"":"Type AINY, FLOWER, FLOWERY or FLORA the adjective form of -":"" L,GREED,GREEDY,THIRST,THIRST 460 X=INT(RND\*LEN(Y\$)+1):: Y Y,AIR,AIRY,BUSH,BUSHY,FISH,F ISHY (Y\$0,X-1)&SEGCY\$,X+1,255): 320 DATA SOUP,SOUPY,BLOOD,BL : IF LEN(Y\$)=0 THEN Y\$=Z\$ OODY,FOAM,FOAMY,BEAD,BEADY,S 470 DISPLAY AT(12,1):A\$(Y):: WAMP,SWAMPY,SILVER,SILVERY,C ACCEPT AT(12,14):D\$ :: IF P  $O$ PPER, COPPERY, DUST, DUSTY  $OS(B*(Y), Q*, 1) = 0$  THEN 490 330 DATA DIRT,DIRTY,GUILT,GU 480 DISPLAY AT(18,1):"":"" : ILTY,SALT,SALTY,GRAIN,GRAINY : FOR D=1 TO 100 :: NEXT D : ,OIL,OILY,TRICK,TRICKY,HILL, : DISPLAY AT(18 <sup>0</sup> 1):" That is HILLY,ROCK,ROCKY the word in my memory b 340 DATA SAND, SANDY, SOAP, SOA PY, SUDS, SUDSY, SILK, SILKY, WOO 490 DISPLAY AT(18,1):" The a D,WOODY,MODESTY,MODEST,PIETY djective in my memory banks ,PIOUS,DAY,DAILY is "0\$(Y):: GOTO 460 350 DATA TREE <sup>I</sup> TREELIKE,TOY,T

When one program is run from from another by RUN DSK.., the screen is not cleared, sprites are not deleted, and screen color, character definitions and sprite magnification are not returned to the default values. This can cause some strange results, which can be prevented by CALLing CLEARALL just before the RUN.

1000 SUB CLEARALL :: CALL CL EAR :: CALL DELSPRITE(ALL):: CALL SCREEN(8):: CALL CHARS ET :: CALL MAGNIFY(1) 1001 FOR CH=65 TO 90 :: CALL CHARPAT(CH,CH\$):: CALL CHAR (CH+32, "00"&SEG\$(CH\$, 1, 12)&S EG\$(CH\$,15,2)):: NEXT CH 1002 CALL CHAR(96,"000201008 ",123,"0018202040202018",124 <sup>0</sup> "00101010001010100030080804 0808300000205408") 1003 FOR CH=127 TO 143 :: CA LL CHAR(CH, "0"):: NEXT CH ::

SUBEND The routine in line 1001 can

be used, by deleting the +32 if necessary, to modify some of the character sets on my Nuts & Bolts disks.

 $From an idea in a program$ by Ed Machonis, here is an improvement to my 28-Column Converter published in Tips #18. After line 160, insert 165 DISPLAY AT(20,1):"Tab se tting? 1" :: ACCEPT AT(20,14 )SIZE(-2)BEEP:T And change line 290 to - 290 PRINT #2:TAB(T);L\$ S= 9+28 GOTO 410

MEMORY FULL!  $-$  Jim P.

# **Streamer Tape** Program For The TI-99/4A

CS1\*FINDEX-AN AUTOMATIC CASSETTE TAPE PROGRAM LOCATION SYSTEM Review by Charles Good

tape users and for those interested in unusual programming techniques. Have you ever wondered if it was possible to mark with software the position of a specific program on a cassette tape full of many programs and then have the computer search the tape from the beginning until the specific desired program is found? TI did once develope such a system for its 99/8 computer, but TI's WAFERTAPE drive was never released. Coleco ADAM computers sccessfully use such a system. Not so for the T199/44, according to many well respected comentators. I have read again and again in our exchange newsletters expert comment to the effect that with the TI there is no way to automatically, under software control, advance a long cassette tape to the exact physical location where a program starts. Well......, way back as early as 1983 Joseph E. Bartle of Parish NY wrote a TI BASIC program that does this for the TI! I recently acquired a copy 1985 update of Joe's CS1\*FINDEX program (still entirely in TI BASIC with no assembly routines) and after removing a few bugs I am quite impressed with capability of this software.

CS1\*FINDEX will do its stuff even if you don't have a printed list of which programs are on a program tape, even if you are using a tape recorder that does

This one is for cassette controlled on/off by the not have a numerical tape counter, and even if you are using a tape recorder that is not automatically 99/4A. CS1\*FINDEX finds semiautomatically the exact location of a program on a long tape. The manual tape recorder operations required of the user are all prompted from the screen. If you are using a TI compatible recorder, CS1\*FINDEX will advance the tape to your program's location after you press fast foreward, and then automatically stop the tape. If you are using a tape recorder that the TI cannot automatically turn on and off, CS1\*FINDEX will turn the screen from green to yellow and finally to red to indicate when you should manually press cassette STOP once the location of your program has been reached. Neat!

With CS1\*FINDEX you can create a catalog of up to 10 programs you want to put on one side of a C60 tape and put this catalog at the<br>beginning of the tape. The beginning of the tape. catalog includes program name (up to 12 characters with spaces anywhere), and there is also provision for catalog to display a 12 chracter comment for each of the 10 programs. You can then put your up to 10 programs onto the tape, with CS1\*FINDEX advancing the tape recorder to the correct tape location where you should SAVE CSI each program. It is necessary to reload CS1\*FINDEX for each of the programs you put on the tape. Thus, users with only a console/cassette system will appreciate the

fact that CS1\*FINDEX is designed to be small enough to load into the MINIMEMORY module with SAVE MINIMEM. Then each time you need to load CS1\*FINDEX, all you do is type OLD MINIMEM, and CS1\*FINDEX boots in a few seconds. Otherwise it takes about 90 seconds to load CS1\*FINDEX from tape.

Later, when you want to use the tape you load CS1\*FINDEX into the computer and then load the tape's catalog from CS1\*FINDEX. From the catalog display you select the number of the desired program on the tape. You are then instructed to rewind the tape to the beginning and press FAST FOREWARD. CS1\*FINDEX then advances the tape to the program's location, automatically stops the tape if you are using a TI compatible recorder, displays the name of your program on the screen, and informs you this program has been located. Then CS1\*FINDEX BREAKs to command mode and allows you to load your program in the normal way by typing OLD CS1 and following all the usual screen instructions, except that you DO NOT again "rewind cassette CS1\*FINDEX can easily be modified in extended basic to load the located tape program into the computer from within CS1\*FINDEX rather than from command mode. Change line 1770 to read RUN "CS1".

If you already have a printed list of each program on the tape and in which order the programs occur, you can bipass the catalog loading procedure. When you

first or second or third, the catalog.

What's the secret? How does CS1\*FINDEX using only routines do what all the experts say can't be done? CS1\*FINDX locates physical Have you ever noticed how the tape recorder behaves when you read or write tape serial FILES (as opposed to PROGRAMS)? The recorder starts, reads in or writes what I presume to be a file header, then stops. the recorder starts again and reads or writes the first record and then stops. Then the recorder the second record and then stops, etc, etc. The total number of start/stop cycles plus one. The computer controls the turning on and off of the tape recorder motor and IT DOESN"T MATTER TO THE COMPUTER IF THE RECORDER IS SET FOR PLAY OR FOR-FAST FOREWARD. When searching for a program, CS1\*FINDEX writes a false file to the tape, turning the tape recorder motor on and off several times as this file is written. The tape recorder is set for FAST FOREWARD rather than for RECORD as this file is written, so the tape never receives any data. computer cannot directly sense that the tape is not getting any data, so the computer continues to turn the recorder motor on and off as it writes its fake

RUN CS1\*FINDEX your first file to the tape. When option is "LOCATION SEARCH turned on, the tape advances wordy documentation files to  $\vert$ (Y/N)". From here you can very rapidly because the use CSI\*FINDEX to locate the recorder is set for FAST etc, program on the tape designed to write up to 10 without using time to boot records with a record length TI BASIC with no assembly completely wound up on the and figure out how to use it again and reads or writes where the programs are equals the number of records store the largest possible individuals, may obtain a FOREWARD. A tape file of 192 will go through up to console/cassette-only users. 11 start/stop sequences on a In general most users can C60 tape before the tape is play around with the program take up reel. This is how blocks of tape space in which to insert programs,<br>and can later find a and can later find a specific program located at any one of these physical permission of the author blocks of tape space. The Joseph E. Bartle. It is first block (corresponding released to the TI community Then to the false file's header) is where the catalog is stored, and the next blocks (each corresponding to a false file record) are statements at the beginning Enough space included in each of program storage blocks to details. User\_ groups, not tape PROGRAM.

LIMITATIONS: already existing filled tapes. The spacing User Group, P.O. Box 647, of the programs on the tape Venedocia OH 45894 won't be right. You need to load programs onto your program storage cassette using CS1\*FINDEX. 2--Problems may occur if different tape recorders are used to store and later play programs. If the FAST FOREWARD speed of the two recorders differs very much CS1\*FINDX will not correctly The find the location of the<br>tilv desired program. 3--There: desired program. 3--There<br>is\_only\_room for a short is only room for program in the last (10th)<br>program block before the program block before tape runs out.

can't use CS1\*FINDEX with sending a disk and paid When has written some rather explain the use of CS1\*FINDEX. These files are in PROGRAM format so that they can be loaded from tape<br>and read by without these docs. A sample tape program finding catalog is printed below as is the CS1\*FINDEX program listing (checksums added using EZ-KEYS PLUS) with as FAIRWARE. If you like it, send whatever you think it is worth to Joe at the address in the of the program. Joe has is other fairware offerings. Write or call him for copy of CS1\*FINDX and the 1--You above mentioned doc files by program return mailer to the Lima

> SAMPLE FINDEX CASSETTE CATALOG

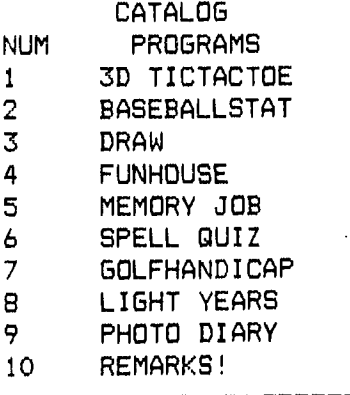

The author of CS1\*FINDEX in the club's library. Editors Note: CS1\*FINDEX is

## FOUR-A/TALK by Bill Gaskill

FOUR-A/TALK

Random ramblings things TI. by Bill Gaskill March 1989

### DISCOVERIES:

I received a call from Ed Edwards of the Cedar Valley is an under-graduate at 99ers in Cedar Rapids, Iowa the other night. Ed was calling on behalf of Jim Reiss, author of the excellent software program<br>TYPEWRITER that is that is<br>by Asgard distributed by Software. The jist of the conversation involved Jim's concern over my comment in the January '89 Four-A/Talk article about TYPEWRITER not being compatible with any of the loaders I had except the E/A module. After some investigation and experimentation Ed and I discovered that the<br>incompatibility occurred  $incompatibility$ only when running Menu V6.4 on my Horizon Ram Disk. After installing JJ's V7.3 ROS, which I had simply been too lazy to do in the past, I discovered that TYPEWRITER worked flawlessly. So the message I would like to convey to all who read Four-A/Talk is that TYPEWRITER DOES work properly with all loaders available, including the John Johnson loader from the Horizon Ram Disk, FunnelWeb, E/A, Barry Boone's XB/EA loader etc. It does not work with the ROS that comes with Menu V6.4 for the Horizon Ram disk. Sorry Jim!

Along the same lines, I also received a letter from Chris Bobbitt of Asgard the real meat of the letter manager, text editor and summed and averaged and the  $\vert$ 

contained some interesting telecommunications package and the future of contributions to the<br>community. Accordina community. According to Chris, he met Jim on CompuServe some months ago and discovered that Jim, who Cornell University, was looking for a short project involving the TI-99. Since Chris had a few in mind the over 40 laser prnted pages relationship was off and running. TYPEWRITER apparently is only the first (but hopefully not the last) Jim Reiss product that we will see. I also discovered from Chris' letter that TYPEWRITER will be available in module form shortly and will be introduced in the March 1989 Triton catalog. I hope that we provide the support needed to keep Jim and others with his kind of cover the cost of packaging talent interested in writing and mailing. It is a superb for our community.

OTHER DISCOVERIES:

Software suggesting that the ever seen, and now he has test scores. Alan then ROS may be the problem. But introduced TRIAD, the disk wanted the quiz scores Jeff Bunting of the Roanoke Valley 99ers 12522 Roanoke, Va. 24012 has his computing on the 9640, written an assembly language wrote me a few weeks back cryptogram solver that you asking for some help on a may purchase for a \$5 student grading program he credit to Leonard Morgan Stith for help with project. I am not familiar<br>with Leonard Morgan. but with Leonard Morgan, everyone knows who Barry Traver is of course and Wayne Stith is fast becoming out as the best novice's

information about Jim Reiss rolled into one. The end result of the collaboration 4A for the Cryptogram solver is a neat looking program. If you are a cryptogram buff, you need Jeff's offering.

Mike Wright, 45 Centerville Drive, Salem, New Hampshire 03079 has produced a booklet that is a must for every 99er. It is listing 99/4A books and their descriptions, disk, tape and module software produced by TI, the 1983<br>price list for 99/4A price list for products before the bailout, information on the Valu-Paks TI offered and more. I picked up my copy at the Fest-West for \$5.00. I would guess that you can order yours from Mike for \$5.00 plus around \$2.00 more to \$7.00 investment.

TI-BASE:

ShareWare fee. Jeff gives was trying to write in Jr., Barry Traver and Wayne wanted to accomplish was another of the movers and average in a seperate field shakers in the community. in the-same record as the  $\vert$ His KwikFont tutorial stands original five grades. The introduction to assembly entering five quiz scores $\vert\vert$ language programming I have  $\,$  into a record along with two  $\,$ Alan Coleman of Cincinnati, Ohio, who does TI-Base. The task that he two-phased. First it involved entering five different grades in a record then summing them, dividing the results to get an average and then storing the part involved

results placed in a seperate field within the same record just as he did on the first part of the task. But then, the average of the five quizzes and the two test scores also had to be summed and averaged and the results of that computation written to a seperate field in the same record. It was a fun challenge that turned out quite nice. About a dozen TI-Base command files were WRITE 5,8 "1 - Enter used to create a menu-driven  $\cdot$ Choir  $\cdot$  data" data" data" system to get the job done. WRITE  $6.8$  "2 - Update Alan was quite pleased and , Choir and data" was gracious enough to send me a few dollars for my time and effort, which I REALLY appreciated. Thanks Alan!

Anyway, out of the entire effort came a command file MRITE 19,6 "Selection<br>for TI-Base that builds a Number:" for TI-Base that builds a MENU that I thought I would READSTRING 19,18 A share with you, since menus IF  $A = "0"$ are always a useful tool in CLEAR any computing environment. RETURN The file that follows is ELSE actually an abbreviated DOCASE version done so to save CASE A="1" space. But the concept and DO CHOIRENT technique used are what's BREAK important. The menu can be CASE A="2" expanded to include many DO CHOIRUPD more options. BREAK

In the MENU the CHOIRENT, CASE A="3" CHOIRUPD, GMUSENT and DO GMUSENT GMUSUPD names listed after BREAK the DO statements are other CASE A="4" TI-Base command files that DO GMUSUPD are "RUN" by the menu. Each BREAK of those command files end CASE 1=1 with a RETURN that causes AREPLACE A WITH "X" the MENU file to be re-RUN BREAK upon exiting any of the menu ENDCASE options. Any number keyed in IF AK>"X" that is outside of the valid CLEAR options listed causes the ENDIF MENU file to be executed ENDIF again, so you can't make a ENDWHILE mistake that will crash the RETURN file.

\* menu FEST-WEST '89:

SET TALK OFF SET RECNUM OFF SET HEADING OFF CLEAR LOCAL A C 2 WHILE A <> "0" CLEAR WRITE 2,8 MAIN SYSTEM MENU"  $\mathbf{H}^{\pm}$ WRITE 3,8  $^{\rm II}$ --------WRITE 7,8 '3 - Enter Gmusic data" "4 - Update WRITE 8,8 Gmusic data"<br>| WRITE 9,8 "0 – Exit"

I spent a weekend in San Diego February 18-19 at the beautiful Clarion Hotel, meeting scads of neat people at the 1989 version of Fest-West. What a great time! If you have never been to any of the major TI faires like the TICOFF in New Jersey, the Chicago Faire in Illinois or the Fest-West which is always somewhere in the western states each year, you really should go to one. Aside from the fabulous products and seminars available, you will usually rub shoulders with most of the movers and shakers in the TI community. Many of them were in attendance at Fest-West '89. Regena, Barry Traver, Steve Mehr and Roger Merritt from Comprodine, Terrie Masters and Fred Moore from the LA Users Group, Jerry Price from Tex Comp, Tom Freeman and Jim Lohmeyer from T and J Software, Rich Carroll from DIJIT, Mike Wright representing Peter Hoddie's Genial Computerware, John McDermott from Rave99, Ray Kazmer of WoodStock fame, T.A.P.E. with their innovative mouse system and other goodies for the 99 was there as were B.J. and Jack Mathis from the SouthWest 99ers in Tucson. The Mathis family members were featured in the December 1988 edition of PC Computing magazine in a marvelous article about orphaned computers entitled "Gone But Not Forgotten". As an information item for you PR BASE V2.1 \_users, Jack Mathis has re-written the PR BASE utilities

programs by John Johnson to work with the Mike Dodd V2.1 version. If you are

17831 Tucson, Az. in the future.

but I can reasonably say Fullerton, Cal. 92635. that attendance was well into the hundreds. It was so neat to be apart of it all. Fest coordinator seminar on TI-Base on Saturday afternoon. Other seminars were given Regena, Barry Traver Woody himself. The Fest was Southern California Computer Group, Box 21181 El Cajon, '90 taking place in Tucson. I hope so. I've never been to Tucson and I can't think of a better excuse to go than a TI Faire.

#### COMPRODINE:

Comprodine is an acronym for COMputer PROgrammers DIstribution NEtwork. The firm is owned by Rodger Merritt and Steve Mehr. Thanks to the programming wizardry of Rodger and the marketing where-with-all of Steve, the company offers some of the neatest graphics oriented software ever produced for the 99/4A. was able to pick up Form produce professional printed owners can now have access

interested in procuring a material for any purpose, to the-thousands-of-indexedcopy write to Jack care of Comprodine is the company to items that are found in the the Southwest 99ers, Box contact. If you are a MICROdex libraries, The Jack is an up and coming you can read all about Form assembly language programmer Shop in the February 1989 who I hope to hear more from edition in the TI Forum I never asked about the Traver. Comprodine's address actual attendance figures, is 1949 Evergreen Ave., 85730. Computer Shopper subscriber column authored by Barry TRIVIA:

Wilson even let me give a Chicago, Illinois 60610, sponsored this year by the inside the card that reads, Ca. 92021. Thanks to the layout was designed by Jim for you. Aside from being an ladies and gentlemen of the Lienhart, who may be a 99er, SCCG for their hard work and but it is not a name that I it also gives you a host of  $\,$ excellent organization. It have ever seen anywhere. The  $\tt{TI-Base}$   $\tt{command}$  file  $\vert$ was a GREAT event! There is card is copyrighted 1984, talk already of Fest-West which means it was done for other uses. MICROdex for Talk about off-the-wall trivia! Did you know that Woody California Dreamers Inc., produced a beautiful greeting card that features 99/4A console on the front of the card, with a message output. If you have ever "I'd love to program your software"? Unreal! after the "bailout" by TI. Wonder why he chose our machine? Glad he did at any rate.

MICROdex for TI-Base:

In the January '89 Four-A/TALK I introduced the discussed. Until then... MICROdex program and data base for publications referencing. This time I am going to tell you about MICROdex for TI-Base.

Besides the PRINT-IT program of it out there in the I already own from them, I community already, I have Shop, Jiffy Card and Jiffy files in TI-Base format. Flyer. If you ever need to This means that TI-Base Because I find TI-Base to be the most powerful and flexible data base management system available for the TI, and because there are over 1000 copies written the MICROdex library

MICROdex for TI-Base system contains TI-99/4A indexes for 99er/Home Computer Magazine, Compute! magazine, MICROpendium and miscellaneous files for Enthusiast 99, Super 99 Monthly, The Smart Programmer and others.

the beige version of the base and supports both MICROdex for TI-Base is entirely menu driven with no command file programming required. It performs some of the fastest searches available in any 99/4A data displayed and printed read something on the 99/4A or Geneve and wanted to find The it again, this is the tool excellent reference library, examples that you can modify TI-Base will be available through Texaments in the next couple of weeks. Look for it.

NEXT MONTH:

Myarc's HFDC card is

 $\langle$ 

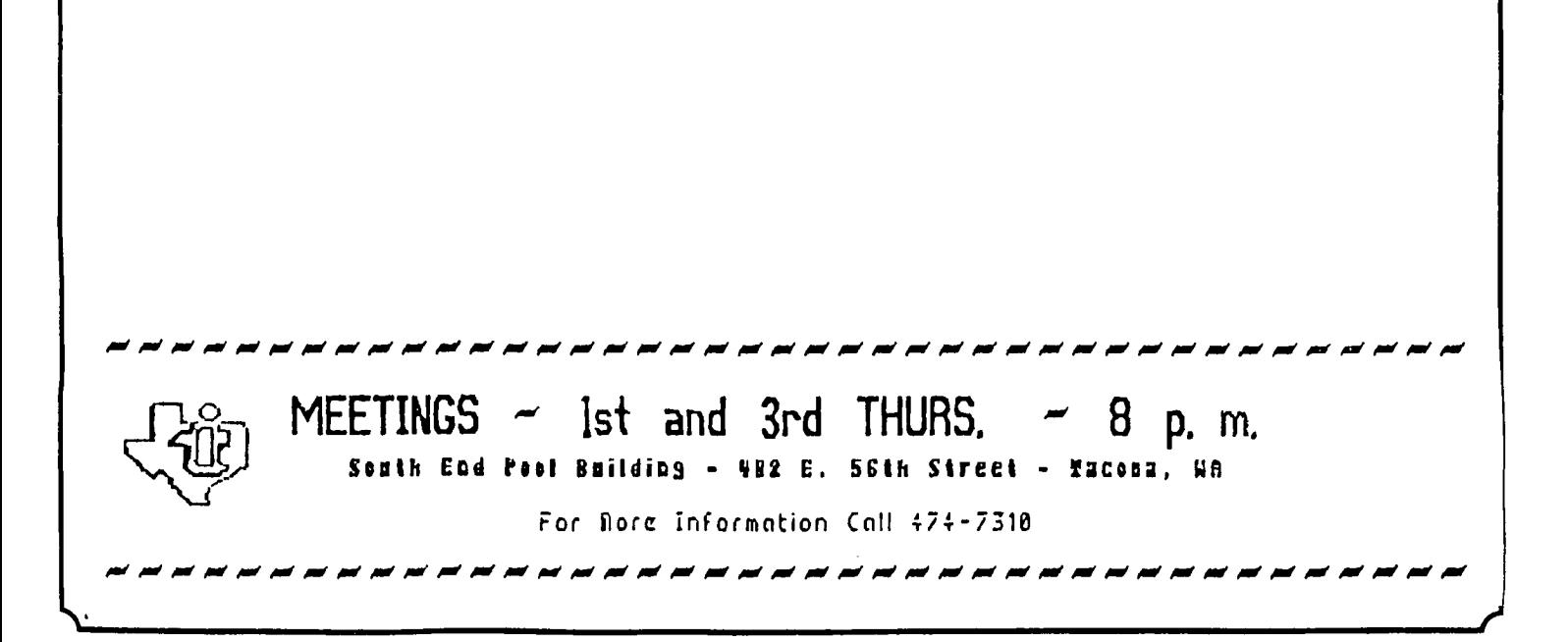

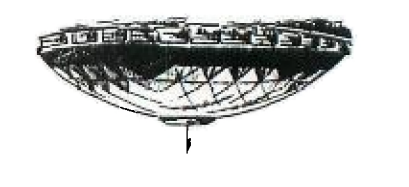

**ZVV86 dM dewo,e1 C8EZt X08 'O'd .=1flD IE s I r-t 8 ;It' :a ED. woZJai**